## epati

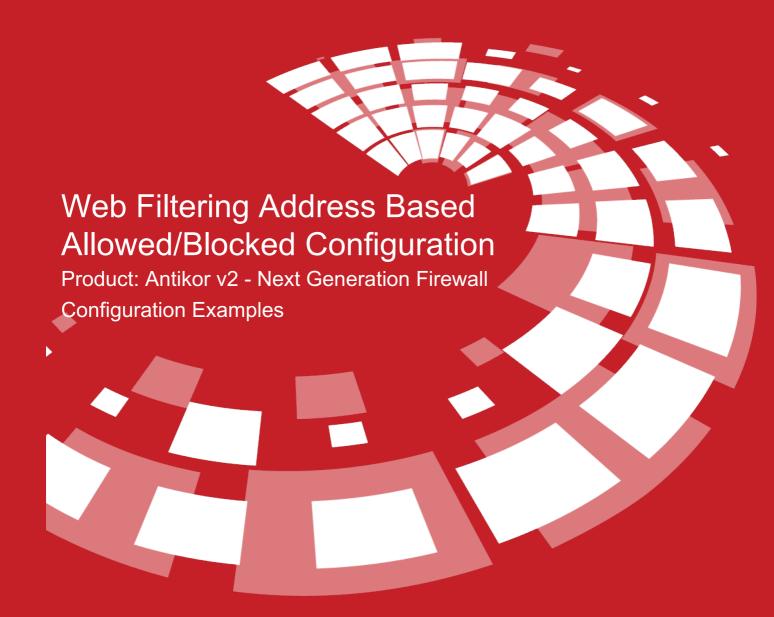

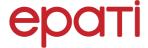

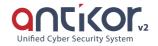

## Web Filtering Address Based Allowed/Blocked Configuration

The field Web Filtering, use is provided for use the web sites permit or deny.

## **Network Topology**

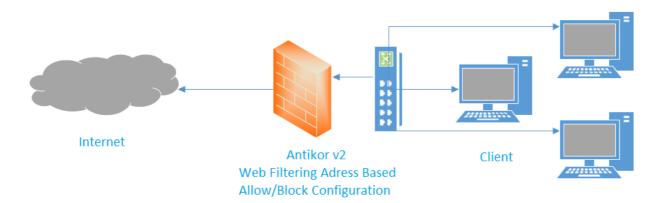

## Configuration

Firstly, click Web Filtering Manage under the Web Filtering menu.

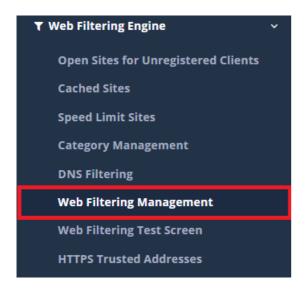

As applied settings in the General group, can applied for other groups. For this "Apply General Group Settings" is click button.

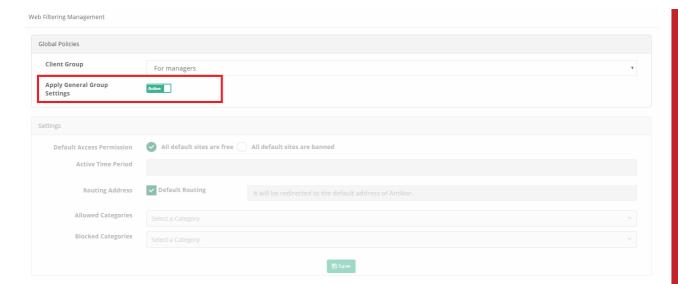

If we do not want "Apply General Group Settings";

The fields be written in Allowed or Blocked address.

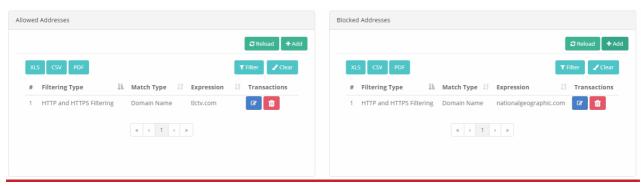

ePati Cyber Security Technologies Inc.

Mersin Universitesi Ciftlikkoy Kampusu Teknopark Idari Binasi Kat: 4 No: 411 Zip Code: 33343 Yenisehir / MERSIN / TURKIYE ♦ www.epati.com.tr⋈ info@epati.com.tr↓ +90 324 361 02 33➡ +90 324 361 02 39

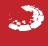